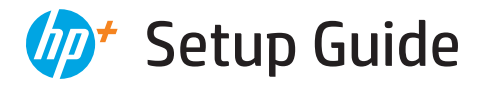

## Manuel d'installation Guía de configuración

## 4001ne/dne/dwe series HP LaserJet Pro

*1*

Lea esto primero

 $\overline{a}$ 

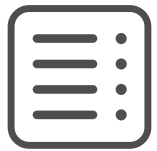

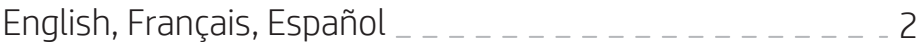

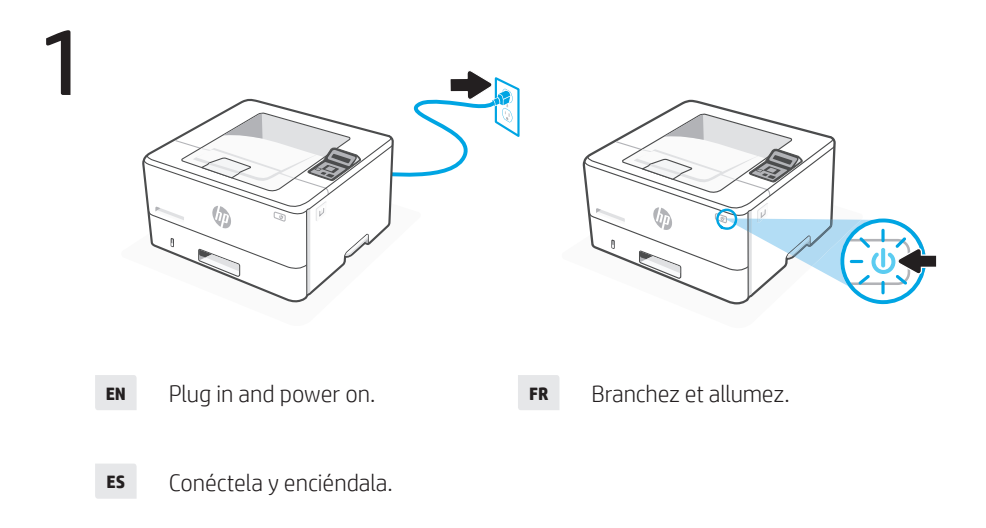

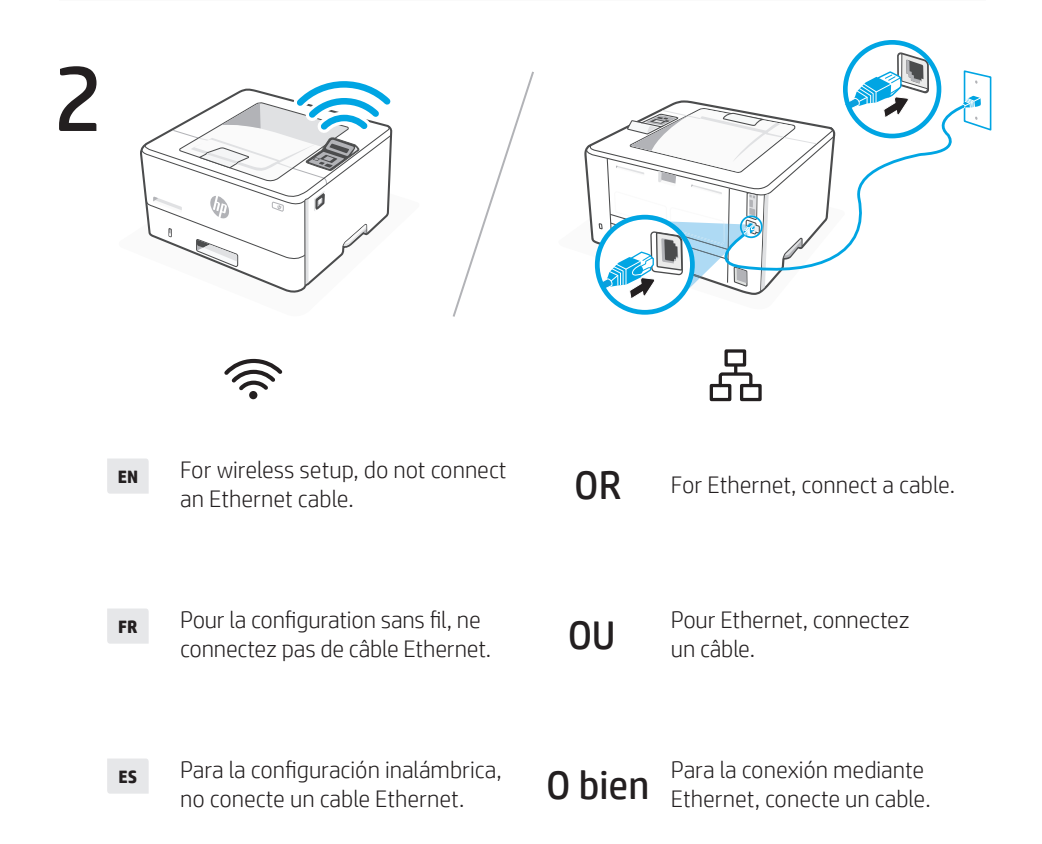

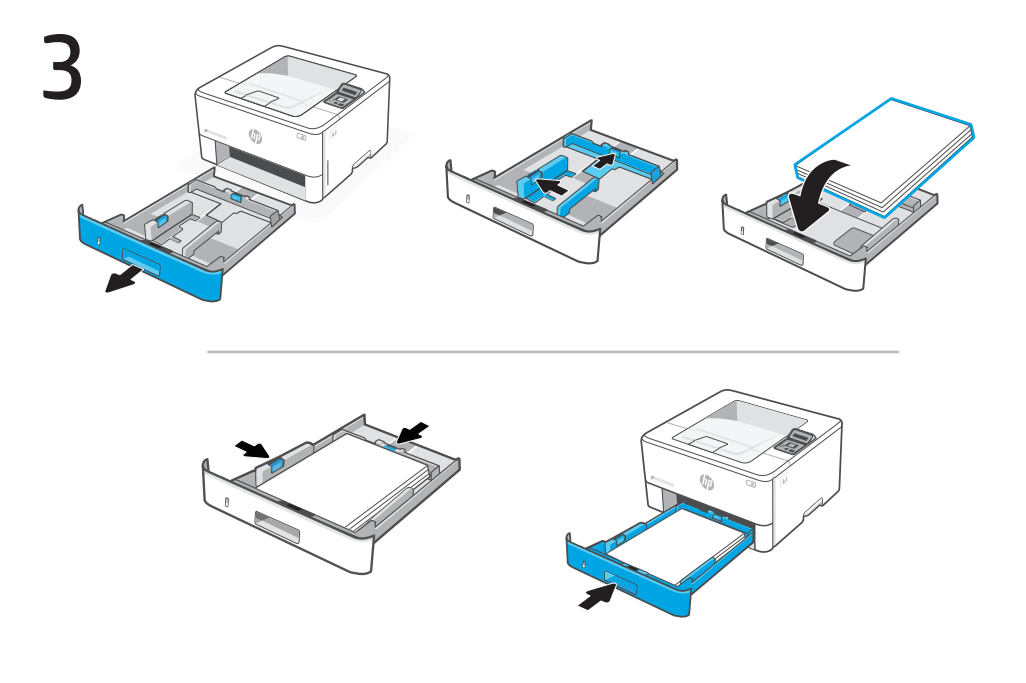

Load paper and adjust the guides. **EN**

> Note: If loading legal paper, squeeze the latch behind the front of the tray and pull forward. Tray 2 will extend from the rear of the printer approximately 2 inches (51 mm).

Chargez du papier et ajustez les guides. **FR**

> Remarque : Pour charger du papier au format légal, appuyez derrière l'avant du bac et tirez vers l'avant. Le bac 2 s'étendra d'environ 51 mm (2 po) à l'arrière de l'imprimante.

Cargue papel y ajuste las guías. **ES**

> Nota: Si va a cargar papel legal, apriete el pestillo situado detrás de la parte delantera de la bandeja y tire hacia delante. La bandeja 2 se extenderá desde la parte trasera de la impresora aproximadamente 2 pulgadas (51 mm).

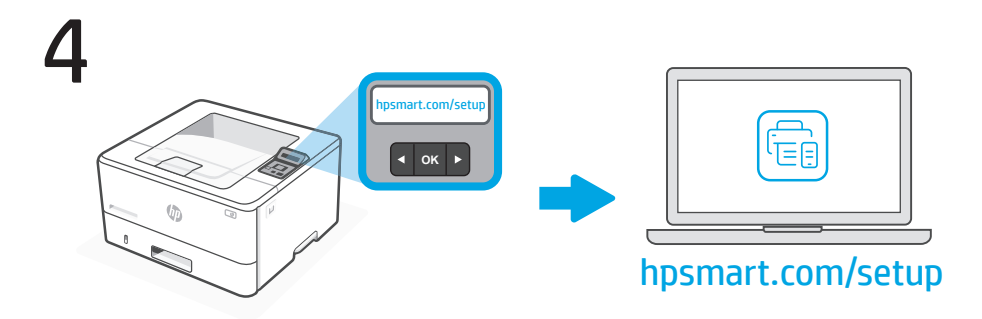

**EN**

Install the required HP Smart software from hpsmart.com/setup on a computer. Follow instructions in the HP software to connect the printer to a network.

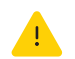

If connecting the printer to Wi-Fi, your computer must be near the printer during setup. See Reference Guide for Wi-Fi troubleshooting and tips.

**FR**

Installez le logiciel HP Smart requis depuis hpsmart.com/setup sur un ordinateur. Suivez les instructions du logiciel HP pour connecter l'imprimante à un réseau.

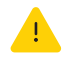

Si vous connectez l'imprimante au Wi-Fi, votre ordinateur doit être à proximité de l'imprimante pendant la configuration. Consultez le Manuel de référence pour résoudre les problèmes liés au Wi-Fi et obtenir des conseils.

**ES**

Instale el software HP Smart necesario desde hpsmart.com/setup en un ordenador. Siga las instrucciones del software de HP para conectar la impresora a una red.

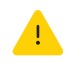

Si va a conectar la impresora mediante Wi-Fi, el ordenador debe estar cerca de la impresora durante la configuración. Consulte la Guía de referencia sobre consejos y solución de problemas de Wi-Fi.

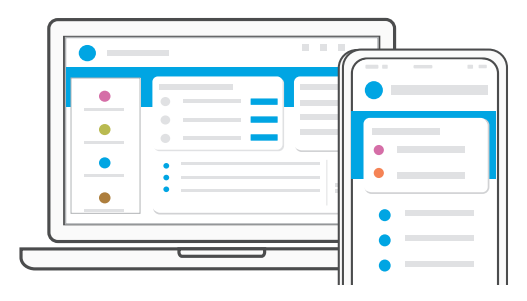

- When prompted, go to **hpsmart.com/activate**. Follow instructions to activate HP+ features and finish setup. **EN**
- À l'invite, rendez-vous sur hpsmart.com/activate. Suivez les instructions pour activer les fonctionnalités HP+ et terminer la configuration. **FR**
- Cuando se lo soliciten, acceda a hpsmart.com/activate. Siga las instrucciones para activar las funciones de HP+ y finalizar la configuración. **ES**

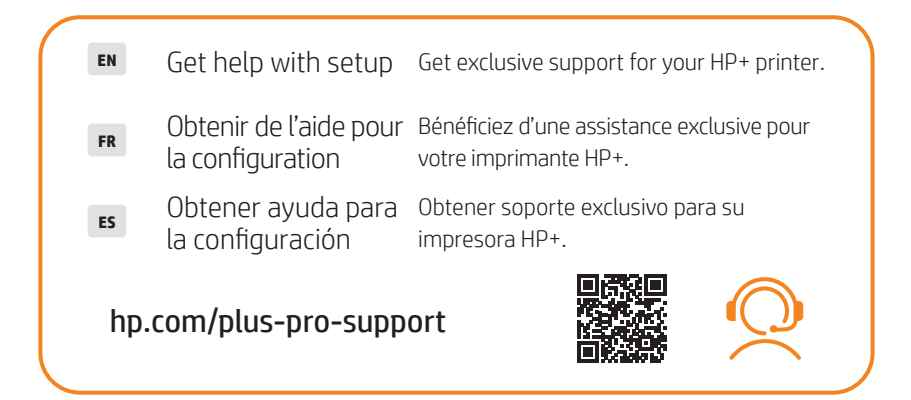

© Copyright 2022 HP Development Company, L.P.

Reproduction, adaptation or translation without prior written permission is prohibited, except as allowed under the copyright laws.

The information contained herein is subject to change without notice.

The only warranties for HP products and services are set forth in the express warranty statements accompanying such products and services. Nothing herein should be construed as constituting an additional warranty. HP shall not be liable for technical or editorial errors or omissions contained herein.

AirPrint and the AirPrint logo are trademarks of Apple Inc.

La reproduction, l'adaptation ou la traduction sans autorisation écrite préalable est interdite, sauf dans le cadre des lois sur le droit d'auteur.

Les informations contenues dans ce document peuvent être modifiées sans préavis.

Les seules garanties pour les produits et services HP sont décrites dans les déclarations de garantie expresse qui accompagnent ces produits et services. Les informations contenues dans ce document ne constituent en aucun cas une garantie supplémentaire. HP n'est pas responsable des erreurs d'ordre technique ou éditorial ou des omissions contenues dans ce document.

Le nom et le logo AirPrint sont des marques de commerce d'Apple Inc.

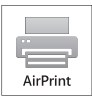

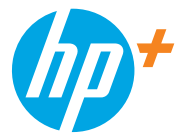

© Copyright 2022 HP Development Company, L.P.

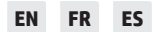

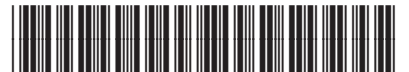

2Z599-90011